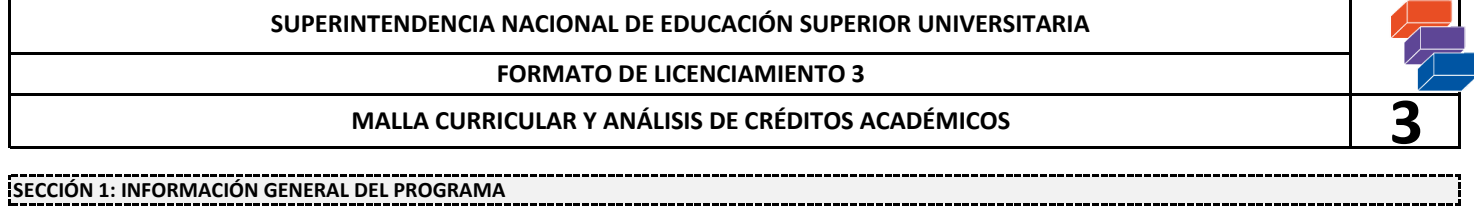

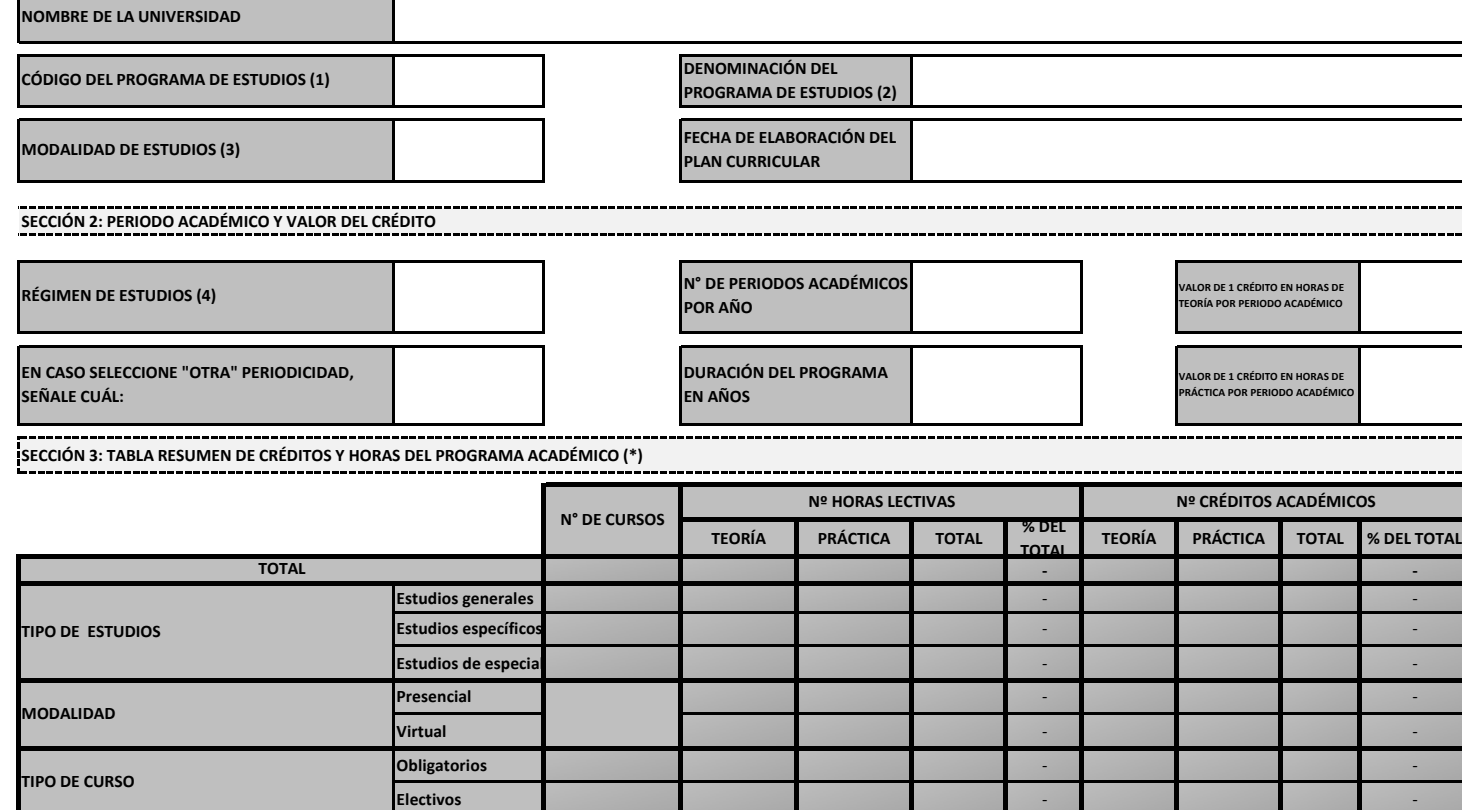

## **SECCIÓN 4: DESCRIPCIÓN DE LA MALLA CURRICULAR**

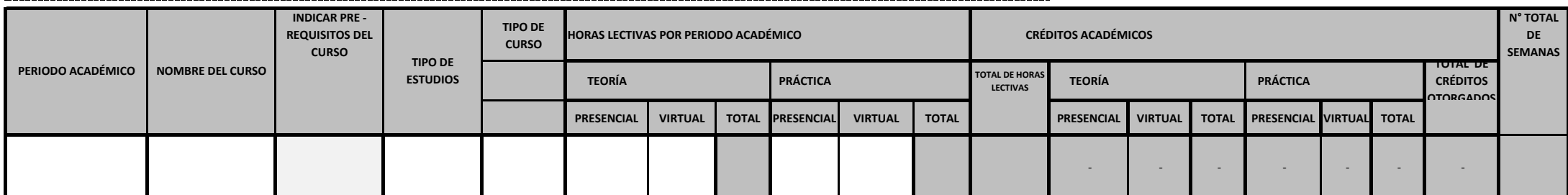

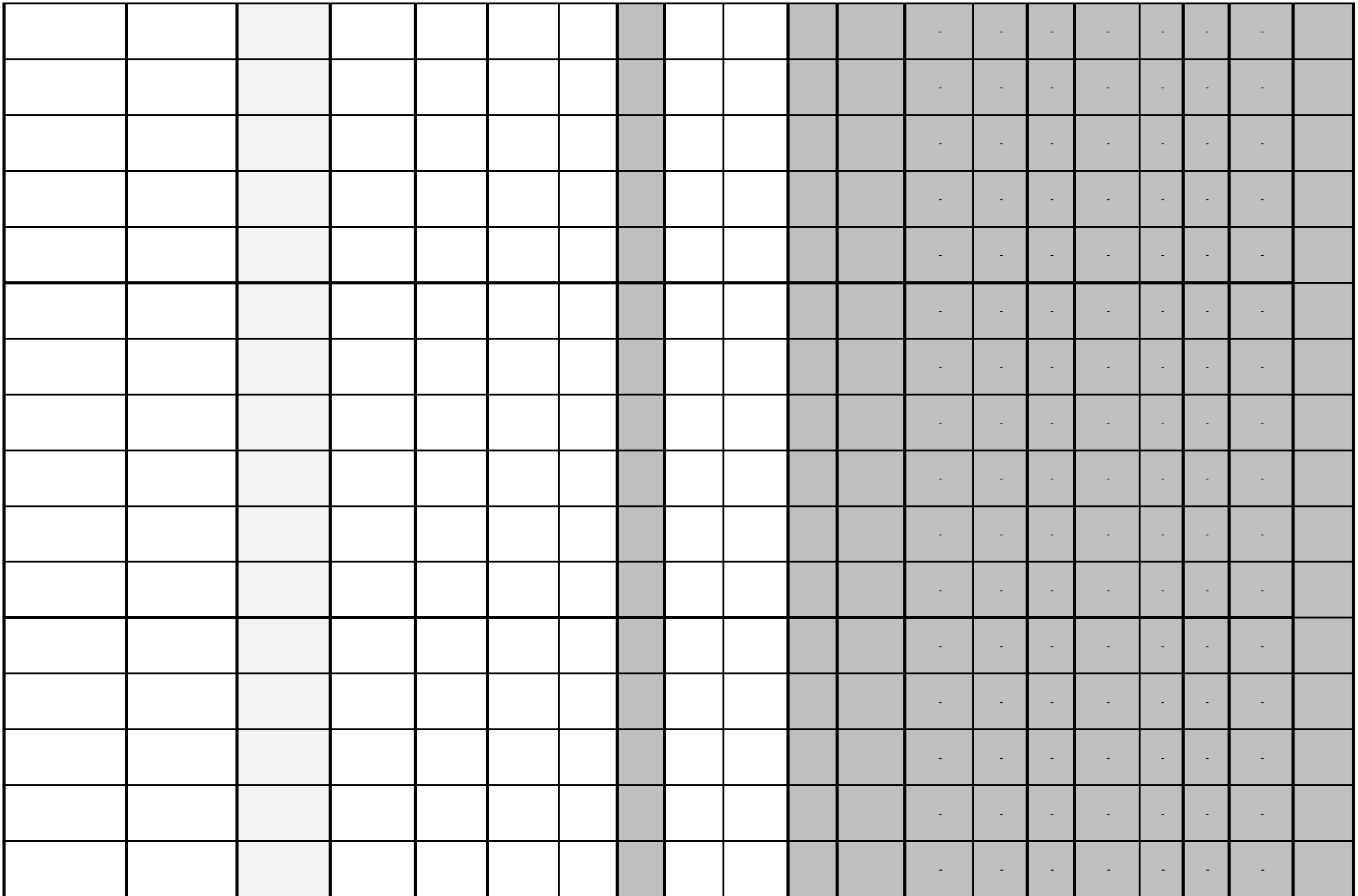

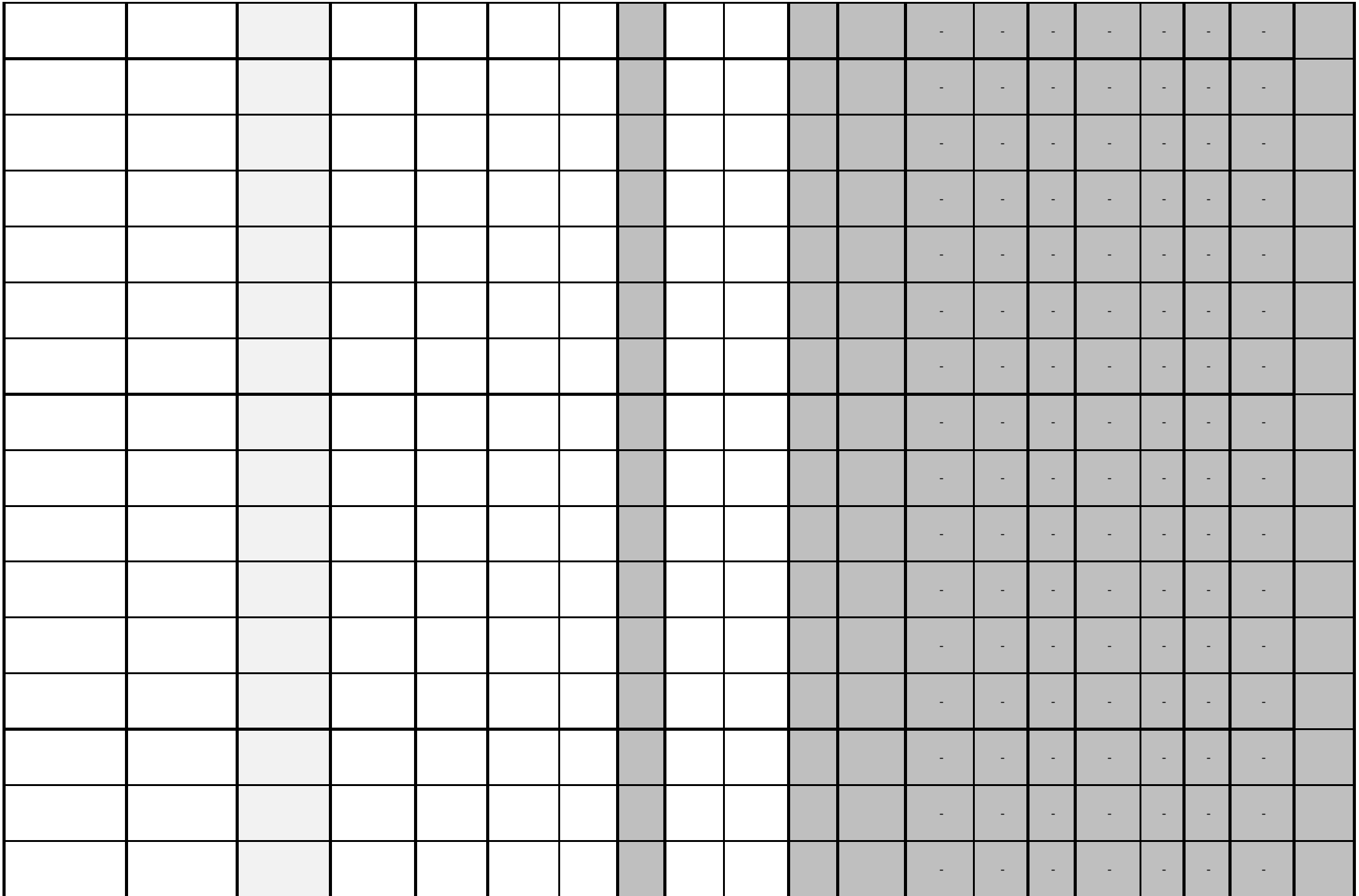

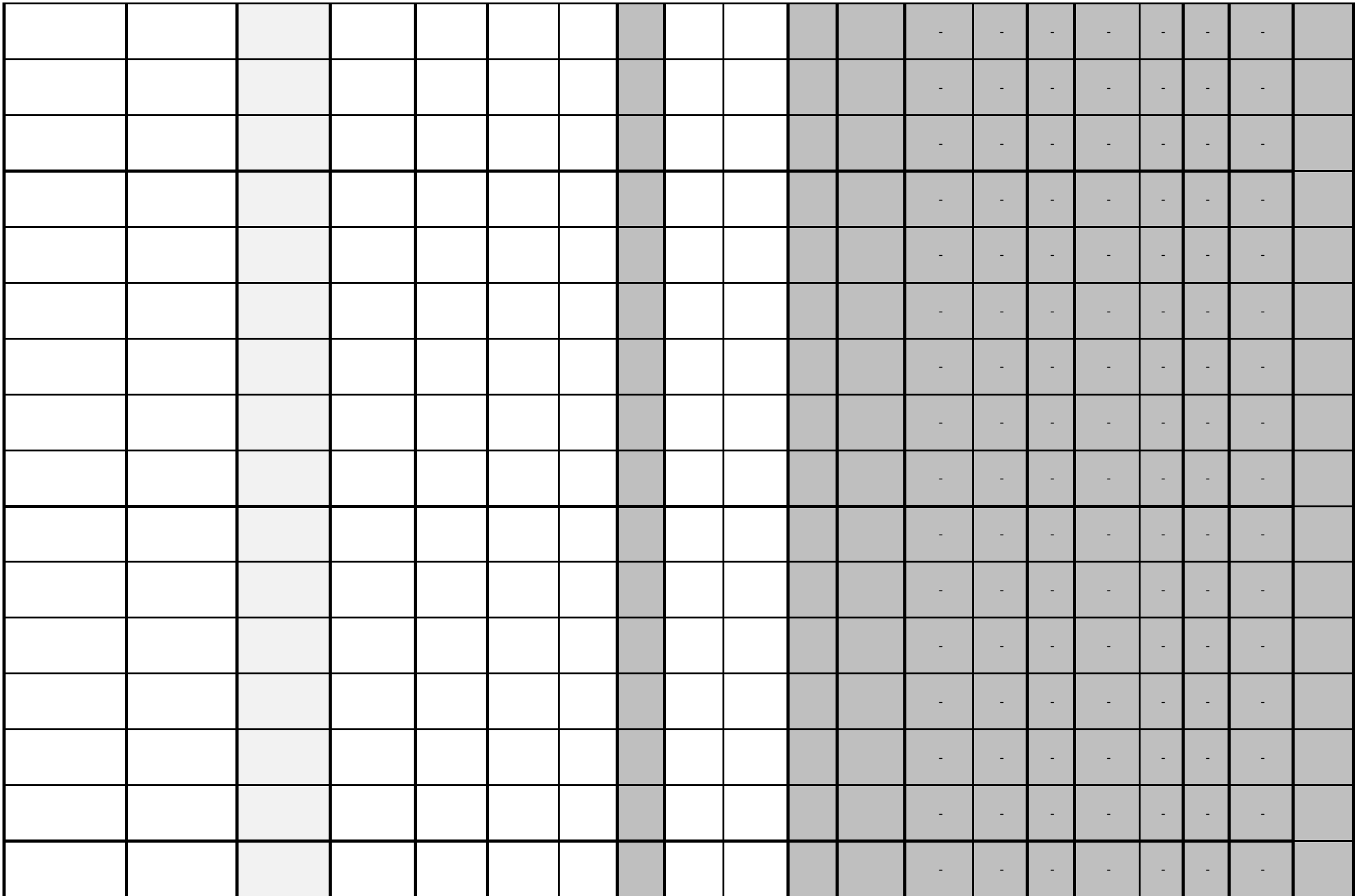

![](_page_4_Picture_1.jpeg)

![](_page_5_Picture_56.jpeg)

NOTA: Si el programa cuenta con más de diez periodos académicos, solicitar un formato con la cantidad de periodos correspondientes a licenciamiento.info@sunedu.gob.pe

(\*) La sección 3 se autocompleta al llenar la información de la sección 4

(1) Ingresar el código del programa tal como aparece en el Formato 2 y Formato 2.1.

(2) Ingresar la denominación del programa tal como aparece en el Formato 2 y Formato 2.1.

(3) Seleccionar de la lista desplegable la modalidad de estudios del programa, según lo declarado en el Formato 2: presencial o semipresencial.

(4) Seleccionar de la lista desplegable el régimen de estudios de acuerdo a lo establecido en el Formato 2 y Formato 2.1: semestral, cuatrimestral, trimestral, anual u otra.

## **NOMBRE Y FIRMA DEL REPRESENTANTE LEGAL**

**DECLARO BAJO JURAMENTO LA VERACIDAD DE LA INFORMACIÓN Y DOCUMENTACIÓN PRESENTADA PARA LA REVISIÓN DOCUMENTARIA EN EL PROCEDIMIENTO DE LICENCIAMIENTO DE ESTA UNIVERSIDAD; CASO CONTRARIO, ASUMO LA RESPONSABILIDAD ADMINISTRATIVA O PENAL QUE CORRESPONDA.**